## **Registering for QReserve**

If it is your first time using QReserve, you must register for an account.

Step 1) Navigate to: https://my.qreserve.com/login

**Step 2)** Select **Create Your Account** and enter your institutional email address and password. You will receive a verification email to activate your account. Click **Activate My Account**.

|                                                                     | Q.RESERVE                                                                                                    |
|---------------------------------------------------------------------|----------------------------------------------------------------------------------------------------|
| Q.RESERVE                                                           | Welcome to QReserve!                                                                                                    |
| Create your account E-mail Address Have an account?                 | As the final step to setting up your account, please click the link below to verify that this email address belongs to you. You must complete this step within 24 hours of creating your account.                            |
| I<br>A verification email will be sent to you.<br>Choose a password | Activate My Account                                                                                                    |
| Verify password                                                     | Did you not sign up for QReserve? An administrator may have created an<br>account on your behalf. If this is the case, you will likely receive another email<br>with details on who added you to QReserve.                   |
| Create Account                                                      | This email was sent via the QReserve platform. You can <u>unsubscribe</u> from receiving QReserve em<br>but this will prevent you from using our platform and receiving important messages.<br>Privacy Policy   Terms of Use |

**Step 3)** You will be taken to the Dashboard where you can setup your account and join sites. You will need to be added as a user of the SPARC BioCentre site, before you can join. Email <u>leanne.wybenga-groot@sickkids.ca</u> to be added.

*Please ensure that you provide the email address that you signed up with.* Click **Fill out your profile**.

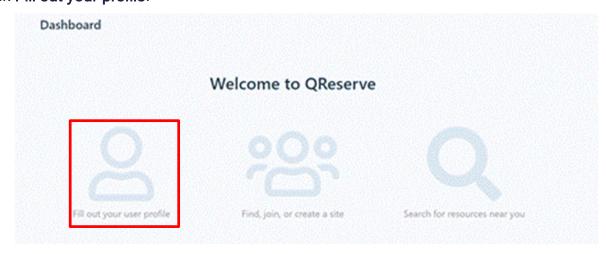

Step 4) Fill out Given Names, Last Name, and Displayed Name. Under Affiliation, enter your institution.

Under **Expertise** enter your role. *For example: PI, Research Associate, Post-Doctoral Fellow, Technician, or Graduate Student.* 

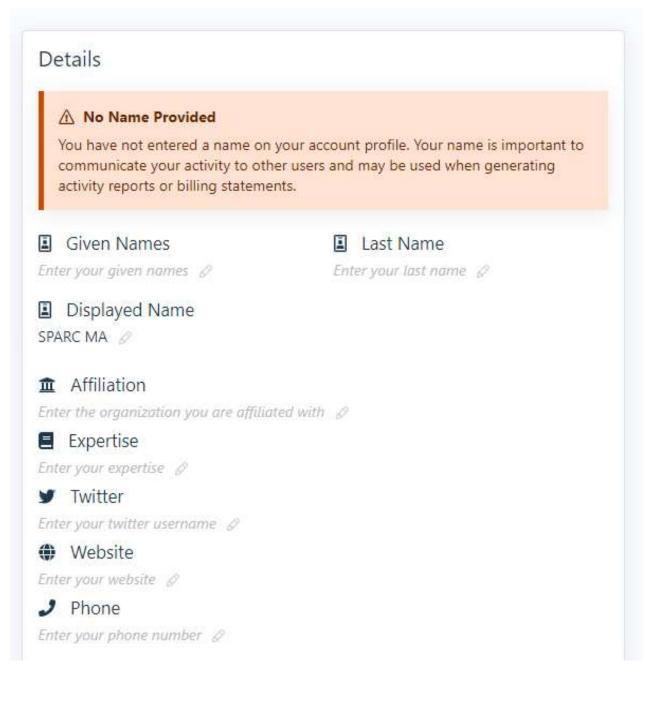

Step 5) After filling out your profile, return to **Dashboard** on the side menu. Select **Join an** existing site.

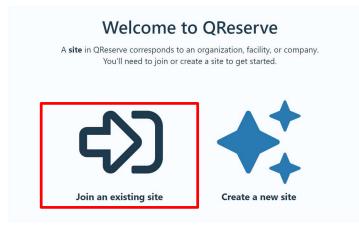

## Step 6) Type SPARC in the search bar. Select AFBM and SPARC BioCentre - Molecular

#### Analysis.

Canada

Note: This will show as restricted until you are added to the site by an administrator.

| F  | ind a         | Site to Join                         |                    |                               | Return to My Memberships                           |
|----|---------------|--------------------------------------|--------------------|-------------------------------|----------------------------------------------------|
|    | Q SPA         | RC                                   |                    |                               |                                                    |
| Er | nter the name | of your organization or facility.    |                    |                               |                                                    |
| ?  | ) Unable to f | ind your site? Your organization may | be private and the | erefore not searchable. Trial | sites are not searchable unless <b>requested</b> . |
| 1  | A Restricted  | AFBM and SPARC BioCentre -           | Drug Discovery     | SPARC Drug Discovery          | Join                                               |
|    | AFBI          | Molecular Analysis                   | Drug Discovery     | 686 Bay Street, Toronto,      |                                                    |
|    |               | 686 Bay Street, Toronto, ON,         |                    | ON, Canada                    |                                                    |

**Step 7)** Once you are added to the SPARC site by one of the administrators, you will receive an email notification from QReserve. Click **Access QReserve** and start creating requests.

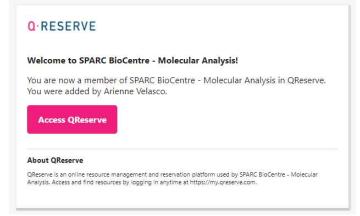

# **Submitting Samples and Quote Requests**

SPARC uses QReserve to process all sample requests. Once you have submitted your request, we will review it, contact you with any questions and price the request.

Step 1) Once you enter the AFBM and SPARC BioCentre - Molecular Analysis site, you will see the screen below, and be able to create requests. The services available are listed under Resources. If you click **Request**, a brief description of the service will be displayed.

|                                                                                                    | 🎧 Hide on Dashboard 🛛 🖉 My Membership & Account 🛛 Website           | Administer                                      |
|----------------------------------------------------------------------------------------------------|---------------------------------------------------------------------|-------------------------------------------------|
| Billing Address Requested You are requested to provide a billing address for this site. You can do this by editing your membership                                                                                                    | ① Learn how to make a reservation through QReserve                  | ٩                                               |
| using the button below.                                                                                                    | Additional 2 Filters > Search                                       |                                                 |
|                                                                                                    | Full search                                                         | Showing availability for<br>the next 30 minutes |
| SPARCE F / L                                                                                                    | AFBM Services     Cryostat (Leica CM1950) - Hourly Use              | Available                                       |
| BioCentre<br>Skidds Pretorice. Arrelyte. Redects & Otherical Biology Cere                                                                                                    | Request ELISA Full Service                                          | Available                                       |
| SickKids Proteemics, Analytics, Robotics & Chemical Biology Centre                                                                                                    | A Request IRMS, FAME by GC-C-IRMS, small molecule LCMSMS            | Available                                       |
| AFBM and SPARC BioCentre - Molecular Analysis                                                                                                    | A Request Luminex Plate Reading and Multiplexing Assay Full Service | Available                                       |
| SickKids                                                                                                    | A Request     Quantitative Metabolomics using Biocrates Kits        | Available                                       |
| AFBM and SPARC BioCentre - Molecular Analysis are both core facilities located in the Peter Gilgan Centre for Research                                                                                                    | SPARC BioCentre Services                                            | (5)                                             |
| and Learning, 686 Bay Street. Toronto. Both facilities operate on a fee-for-service cost-recovery basis and are staffed by<br>an experienced team of scientists and technologists.                                                                                                    | Accurate Mass Determination by ESI-MS or LCMS                       | Available                                       |
| SPARC BioCentre - Molecular Analysis uses state-of-the-art technologies to identify proteins and post-translational                                                                                                    | Amino Acid Analysis by HPLC                                         | Available                                       |
| modifications in biological samples by mass spectrometry, investigate the amino acid composition of sample by HPLC,<br>and analyze extracellular flux in live cells by Seahorse XFe96. Dr. Michael Moran is our Scientific Director. We are happy                                                                                                    | A Request Cell Metabolism by Seahorse                               | Available                                       |
| to work with researchers from early consultation and planning phases, to delivery of data, data analysis, and preparation<br>of publications and grant proposals. Please visit <a href="https://lab.research.sickkids.ca/sparc-molecular-analysis/">https://lab.research.sickkids.ca/sparc-molecular-analysis/</a> or contact                                                                                                    | A Request Protein and PTM Identification by LCMSMS                  | Available                                       |
| leanne.wybenga-groot@sickkids.ca for more information.<br>AFBM (Analytical Facility for Bioactive Molecules) performs quantitative and qualitative analysis of biological samples,                                                                                                    | A Request Quantitative Proteomics (LFQ, TMT, SILAC)                 | Available                                       |
| Are on Vehalytical recting for block the Molecoles) performs quantitative and qualitative analysis of biological samplies,<br>including the analysis of drugs, metabolites, highes, amino acids, and other small molecules by chromatography and mass<br>spectrometry (IC-MS)/MS, GC-MS, IR-MS, GC and HPLC), AFBM also offers ELSA and Luminex multiplexing assays for the<br>quantitative analysis of a vulk erange of metabolic endocrinological, signaling, and inflammatory biomarkers. Directed by<br>Dr. Martin Post, AFBM works closely with researchers to ensure targeted method development and enable<br>comprehensive data interpretation. Please with th <u>tps://lbs.research.sicklids.ca/afbm/</u> or contact<br>dreynaud@sickkids.ca or adam.gibson@sickkids.ca for more information. |                                                                     |                                                 |

### Step 2) Once you have clicked Request, the following screen will appear. Click Create

#### Request to begin the process.

NOTE: The example below is only for Amino Acid Analysis by HPLC. Choose what is appropriate for you.

| Amino Acid Analysis by HPLC<br>Requ                                                                                                    | est Now                      |                                        |  |
|----------------------------------------------------------------------------------------------------|------------------------------|----------------------------------------|--|
| Amino Acid Analysis by HPLC<br>AFBM and SPARC BioCentre - Molecular Analysis                                                                                                    | Details<br>Request Approvers | 🛓 Graig Simpson 👔 Leanne Wybenga-Groot |  |
| SickKids                                                                                                    | Contact                      | Leanne Wybenga-Groot                   |  |
| Request this service when you want to know the amino acid composition of a protein or peptide sample; feedstuff, plant, or<br>animal tissue sample; amino acid or free amino acid composition of a sample; the amino acid composition of a physiological<br>fluid | Туре                         | Service                                |  |

**Step 3)** Fill out the **Intake Form**. If you are a first time user of the QReserve site or you are submitting a new type of sample, answer "No" when asked (**Have you previously completed the intake form for the sample you are requesting the service for?**)

| Request Amino Acid Analysis by HPLC                                                                              |                  | ×                                                                                            |
|----------------------------------------------------------------------------------------------------|------------------|----------------------------------------------------------------------------------------------|
|                                                                                                    |                  | Enable administrator options                                                                 |
| O<br>Intake Form                                                                                                 | Request          | Amino Acid Analysis<br>(Amino Acid Analysis by HPLC)                                         |
| Does your project include the use of human same<br>Select an option 🗢<br>This field is required.                 | pples or data? * |                                                                                              |
| NOTE: If you are using commercially available<br>information or identifiers (anonymous samples<br>any questions. | •                | nan samples collected with no clinical<br>r institution's Research Ethics Office if you have |
| * Indicates a required field.                                                                                    |                  |                                                                                              |
|                                                                                                    |                  | Next                                                                                         |

**Step 4)** Double check the correct resources listed. You can change the requester's name, if necessary. Otherwise, click **Next**.

| equest Amino Acid Analysis by HPLC                                                                                                    |                                                              | >       |
|----------------------------------------------------------------------------------------------------|--------------------------------------------------------------|---------|
|                                                                                                    | Enable administrator                                         | options |
| Intake Form                                                                                                    | Request Amino Acid Analysis<br>(Amino Acid Analysis by HPLC) |         |
| Request for                                                                                                    |                                                              |         |
| Arienne Velasco (arienne.velasco@sickkids.c                                                                                                    | ca) × Cie                                                    | ər      |
|                                                                                                    | Rate ?                                                       |         |
| Resources                                                                                                    |                                                              |         |
| Amino Acid Analysis by HPLC Requires one approval from: Craig Simpson                                                                                                    | Request Price Quote                                          |         |
| Amino Acid Analysis by HPLC Requires one approval from: Craig Simpson Project                                                                                                    | Request Price Quote                                          |         |
| <ul> <li>Amino Acid Analysis by HPLC</li> <li>Requires one approval from: Craig Simpson</li> <li>Project</li> <li>Select project or type to search</li> </ul>                                                    | Request Price Quote                                          | s       |
| <ul> <li>Amino Acid Analysis by HPLC</li> <li>Requires one approval from: Craig Simpson</li> <li>Project</li> <li>Select project or type to search</li> </ul>                                                    | Request Price Quote  Leanne Wybenga-Groot  Option            | \$      |
| <ul> <li>Amino Acid Analysis by HPLC</li> <li>Requires one approval from: Craig Simpson</li> <li>Project</li> <li>Select project or type to search</li> <li>Account number</li> <li>No account number</li> </ul> | Request Price Quote  Leanne Wybenga-Groot  Option            |         |
| <ul> <li>Amino Acid Analysis by HPLC</li> <li>Requires one approval from: Craig Simpson</li> <li>Project</li> <li>Select project or type to search</li> <li>Account number</li> </ul>                            | Request Price Quote  Leanne Wybenga-Groot  Option            |         |

Step 5) Fill in the request form with your sample information. Once completed, click Create Request.

|                                                                                                    |                                                                                                    | <ul> <li>Enable administrator opt</li> </ul>                                                                                                    |
|----------------------------------------------------------------------------------------------------|----------------------------------------------------------------------------------------------------|----------------------------------------------------------------------------------------------------|
| Intake Form                                                                                                    | Request                                                                                                    | Amino Acid Analysis<br>(Amino Acid Analysis by HPLC)                                                                                                    |
| 'ho is your PI and/or what organization                                                                                                    | ire you from? *                                                                                                    | (Annio Acid Analysis by Fired)                                                                                                    |
| This field is required.                                                                                                    |                                                                                                    |                                                                                                    |
| moved from the sample matrix. When                                                                                                    | g primary and secondary amines, particularly TRIS<br>derivatized, they will appear as undocumented ext<br>portion of the chromatogram. The presence of the                                                                                                    | ra peaks in the chromatogram and                                                                                                    |
| mpete with the sample for the availab<br>mple.<br>ipids & Oils: Lipids, fatty acids, and oi<br>ssolution of the derivatives in the dilu<br>entually make the column unusable. S<br>ease fill out the following form with a<br>swers. Once submitted, a SPARC team                                                                                                    | bordon of the Chromologium. The presence of the<br>le PITC reagent and affect the quantitative derivati<br>y substances must be removed from the sample m<br>int buffer. More importantly, their presence is very<br>amples with > 3% Fatty Acids/Lipids should be defi-<br>much detail as possible. Additional questions may<br>member will follow-up with further information. | zation of the amino acids in the<br>atrix. They affect the hydrolysis and<br>detrimental to the column and may<br>atted and dried before submission.                                                                    |
| mpete with the sample for the availab<br>imple.<br>Lipids & Oils: Lipids, fatty acids, and oi<br>issolution of the derivatives in the dilu<br>ventually make the column unusable. S<br>lease fill out the following form with a<br>isswers. Once submitted, a SPARC team                                                                                                    | e PITC reagent and affect the quantitative derivati<br>y substances must be removed from the sample m<br>nt buffer. More importantly, their presence is very<br>amples with > 3% Fatty Acids/Lipids should be def<br>much detail as possible. Additional questions may                                                                                                    | zation of the amino acids in the<br>atrix. They affect the hydrolysis and<br>detrimental to the column and may<br>atted and dried before submission.                                                                    |
| ompete with the sample for the availab<br>ample.<br>Lipids & Oils: Lipids, fatty acids, and oi<br>issolution of the derivatives in the diluv<br>ventually make the column unusable. S<br>lease fill out the following form with a<br>nswers. Once submitted, a SPARC team<br>low many samples do you have?                                                                                                    | e PITC reagent and affect the quantitative derivati<br>y substances must be removed from the sample m<br>nt buffer. More importantly, their presence is very<br>amples with > 3% Fatty Acids/Lipids should be def<br>much detail as possible. Additional questions may                                                                                                    | zation of the amino acids in the<br>atrix. They affect the hydrolysis and<br>detrimental to the column and may<br>atted and dried before submission.                                                                    |
| ompete with the sample for the availab<br>ample.<br>Lipids & Oils: Lipids, fatty acids, and oi<br>lissolution of the derivatives in the diluv<br>ventually make the column unusable. S<br>Please fill out the following form with a:<br>nswers. Once submitted, a SPARC team<br>low many samples do you have?<br>ype of Sample:<br>Please select \$<br>ample Information: Please list the sample                                            | e PITC reagent and affect the quantitative derivati<br>y substances must be removed from the sample m<br>nt buffer. More importantly, their presence is very<br>amples with > 3% Fatty Acids/Lipids should be def<br>much detail as possible. Additional questions may                                                                                                    | zation of the amino acids in the<br>atrix. They affect the hydrolysis and<br>detrimental to the column and may<br>atted and dried before submission.<br>• appear depending on your<br>the sample amount. If you wish to |
| ompete with the sample for the availab<br>ample.<br>Lipids & Olis: Lipids, fatty acids, and oi<br>lissolution of the derivatives in the diluv<br>ventually make the column unusable. S<br>Please fill out the following form with as<br>inswers. Once submitted, a SPARC team<br>tow many samples do you have?<br>ype of Sample:<br>Please select ¢<br>ample Information: Please list the sample<br>ava an unusual amino acid analyzed, ple | e PITC reagent and affect the quantitative derivati<br>y substances must be removed from the sample m<br>nt buffer. More importantly, their presence is very<br>amples with > 3% Fatty Acids/Lipids should be def<br>much detail as possible. Additional questions may<br>member will follow-up with further information.                                                        | zation of the amino acids in the<br>atrix. They affect the hydrolysis and<br>detrimental to the column and may<br>atted and dried before submission.<br>• appear depending on your<br>the sample amount. If you wish to |

Your request will be priced but have the status of "Pending", until your samples arrive at our facility.

|                            |                             | Create Request |                                                        |
|----------------------------|-----------------------------|----------------|--------------------------------------------------------|
| Created                    | Last Updated                | Status         | Forms                                                  |
| hu, Nov 12th 2020 10:26 AM | Thu, Nov 12th 2020 10:26 AM | ⑦ Pending      | Intake Form Protein/Peptide sample amino acid analysis |

## **Billing Information (External Customers)**

If you are an EXTERNAL CUSTOMER (i.e. Your request is not affiliated with a SickKids Lab) you must setup your Billing information for your request.

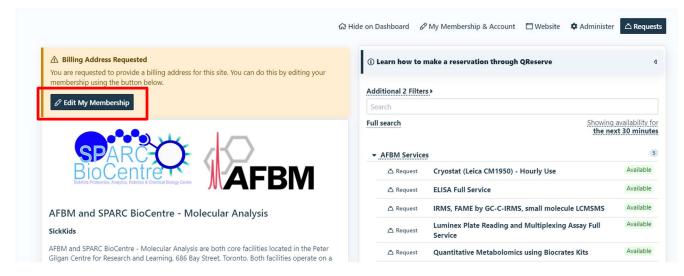

Step 1) Go to Dashboard and click Edit Your Membership

Step 2) Leave the Account Number blank, this is for internal customers only. Note: If you are paying via PO, please email the PO to [sparc.ma@sickkids.ca].

Under **Billing Address**, enter your billing information [name, address, and email address]. This information will be used to create invoices, which will be sent to the email address provided.

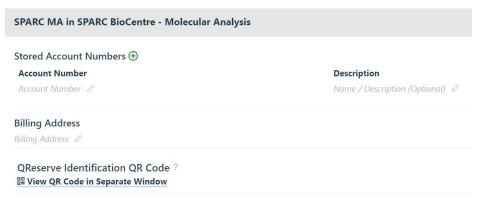

## **Billing Information (Internal Customers)**

If you are an INTERNAL CUSTOMER (i.e. Your request is affiliated with a SickKids Lab) you must setup your Billing information for your request.

#### ☆ Hide on Dashboard 🖉 My Membership & Account 🗇 Website 🌣 Administer 🛆 Requests A Billing Address Requested (1) Learn how to make a reservation through QReserve ٥ You are requested to provide a billing address for this site. You can do this by editing your membership using the button below Additional 2 Filters > 🖉 Edit My Membership Full search Showing availability for the next 30 minutes AFBM Services 5 Available 🛆 Request Cryostat (Leica CM1950) - Hourly Use 🛆 Request **ELISA Full Service** Available IRMS, FAME by GC-C-IRMS, small molecule LCMSMS Available A Request AFBM and SPARC BioCentre - Molecular Analysis Available Luminex Plate Reading and Multiplexing Assay Full SickKids ∆ Request Service AFBM and SPARC BioCentre - Molecular Analysis are both core facilities located in the Peter ∆ Request Quantitative Metabolomics using Biocrates Kits Available Gilgan Centre for Research and Learning, 686 Bay Street, Toronto. Both facilities operate on a

## Step 1) Go to Dashboard and click Edit Your Membership

Step 2) Enter your Cost Centre in the Account Number field.

| Stored Account Numbers 🕀 |                               |
|--------------------------|-------------------------------|
| Account Number           | Description                   |
| Account Number 🖉         | Name / Description (Optional) |
| Billing Address          |                               |
| Billing Address 🖉        |                               |